## Keine Anzeige der Wählscheibe beim Audi RNS-E

18.05.2024 05:57:13

## **FAQ-Artikel-Ausdruck**

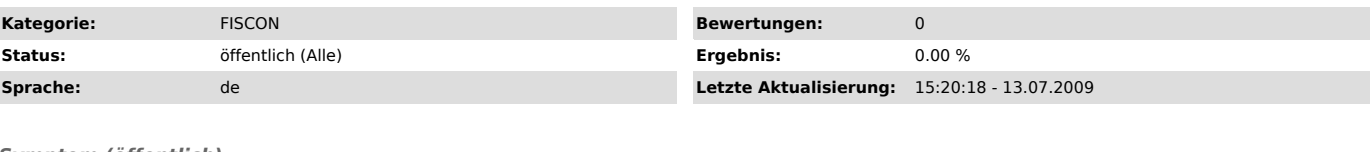

*Symptom (öffentlich)*

Es wird unter dem Menüpunkt Telefon trotz angeschlossener FISCON keine Wählscheibe eingeblendet.

*Problem (öffentlich)*

*Lösung (öffentlich)*

Prüfen, welche Firmware auf dem RNS E installiert ist (Vorraussetzung Softwarestand mind. 360) Bei dem RNS-E auf Setup > Info

In der Codierung vom RNS-E (Adresse 56) muss die 3. Ziffer von rechts eine 7

sein. Nach der Codierung ist ein Reset durchzuführen, dazu den Einschaltknopf mindestens 40 Sekunden gedrückt halten bis ein "knacken in den Lautsprechern zu hören ist"